## **投稿作成方法**

① WPにログインしたら、投稿を押す。 ※投稿者はこちらで設定いたします。

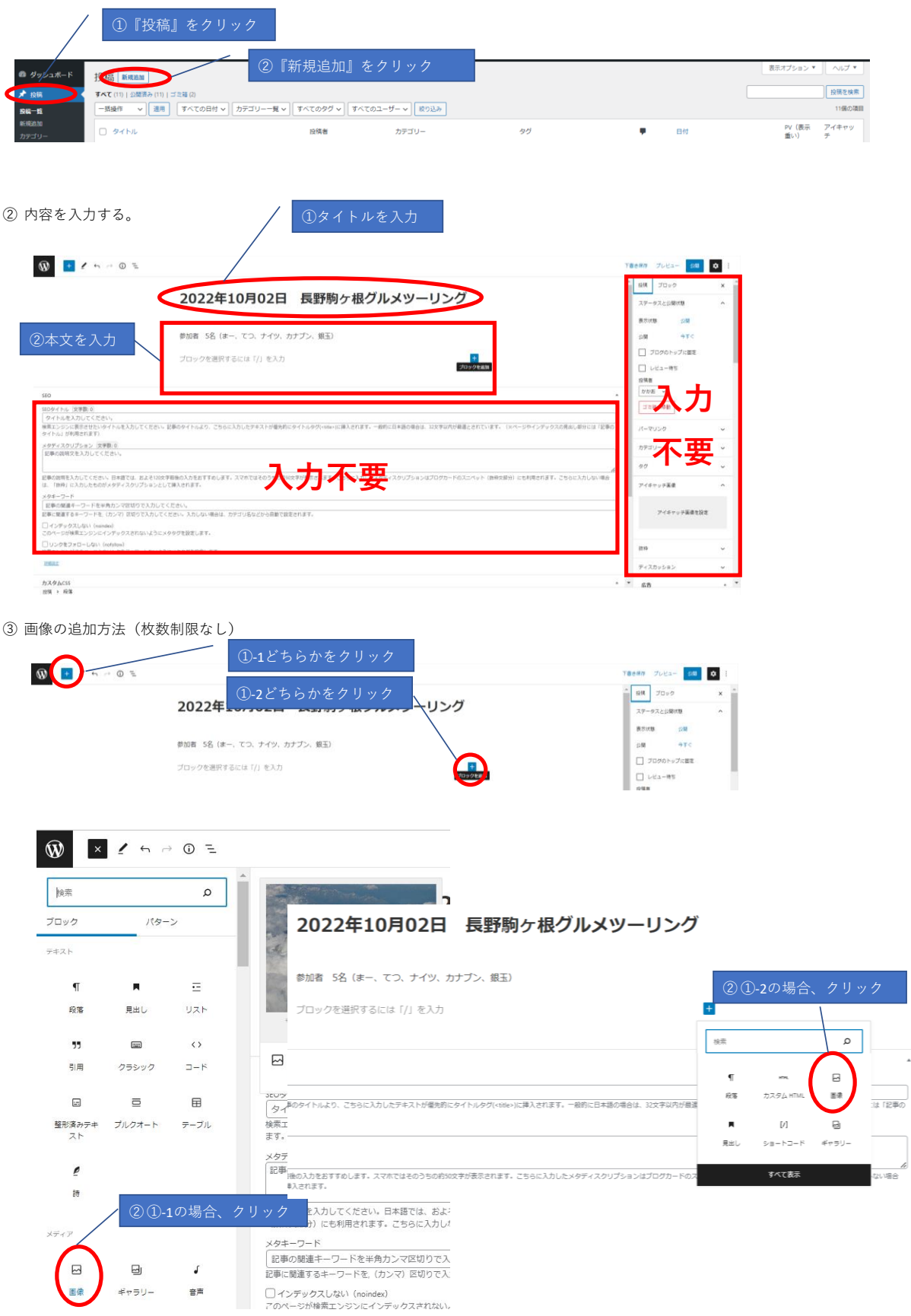

 $\overline{\phantom{a}}$ 

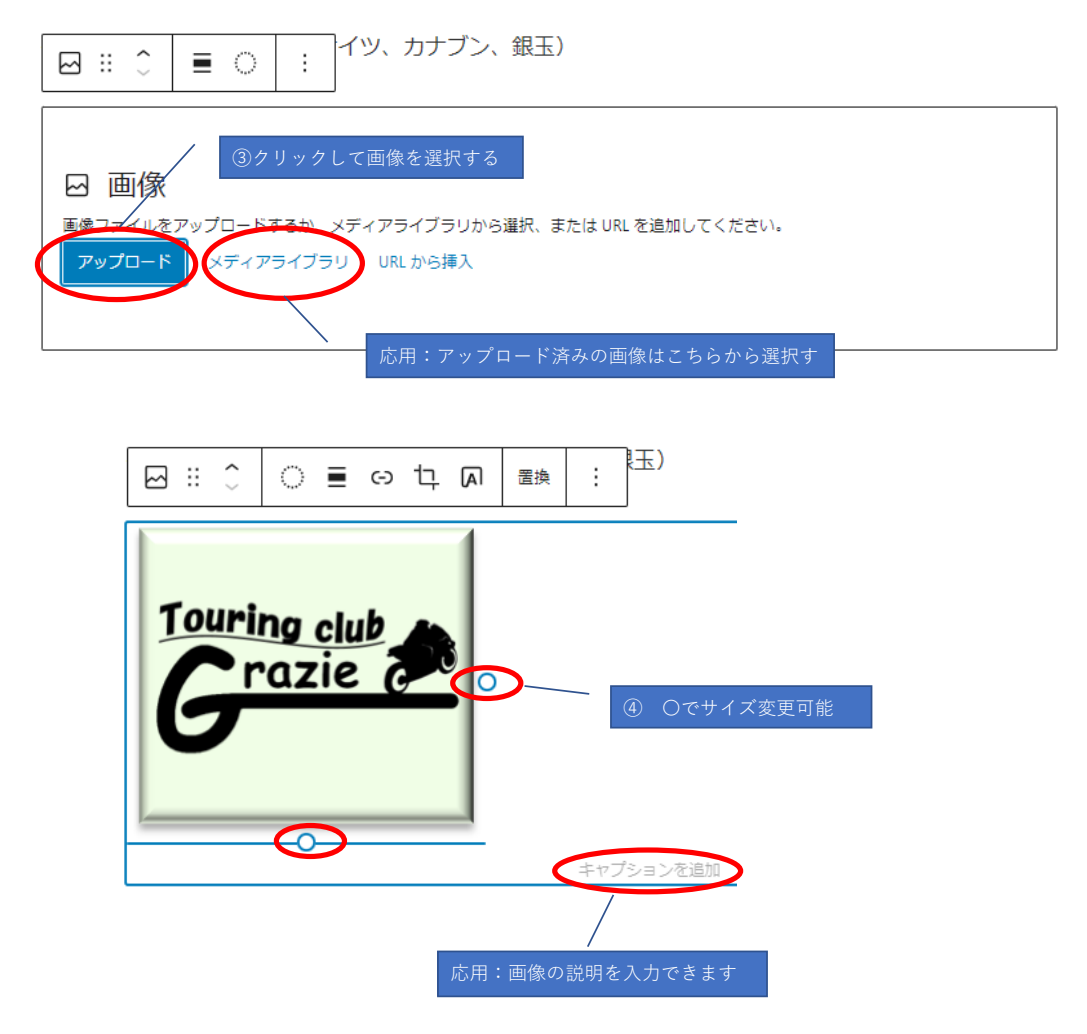

③ 文字の装飾方法

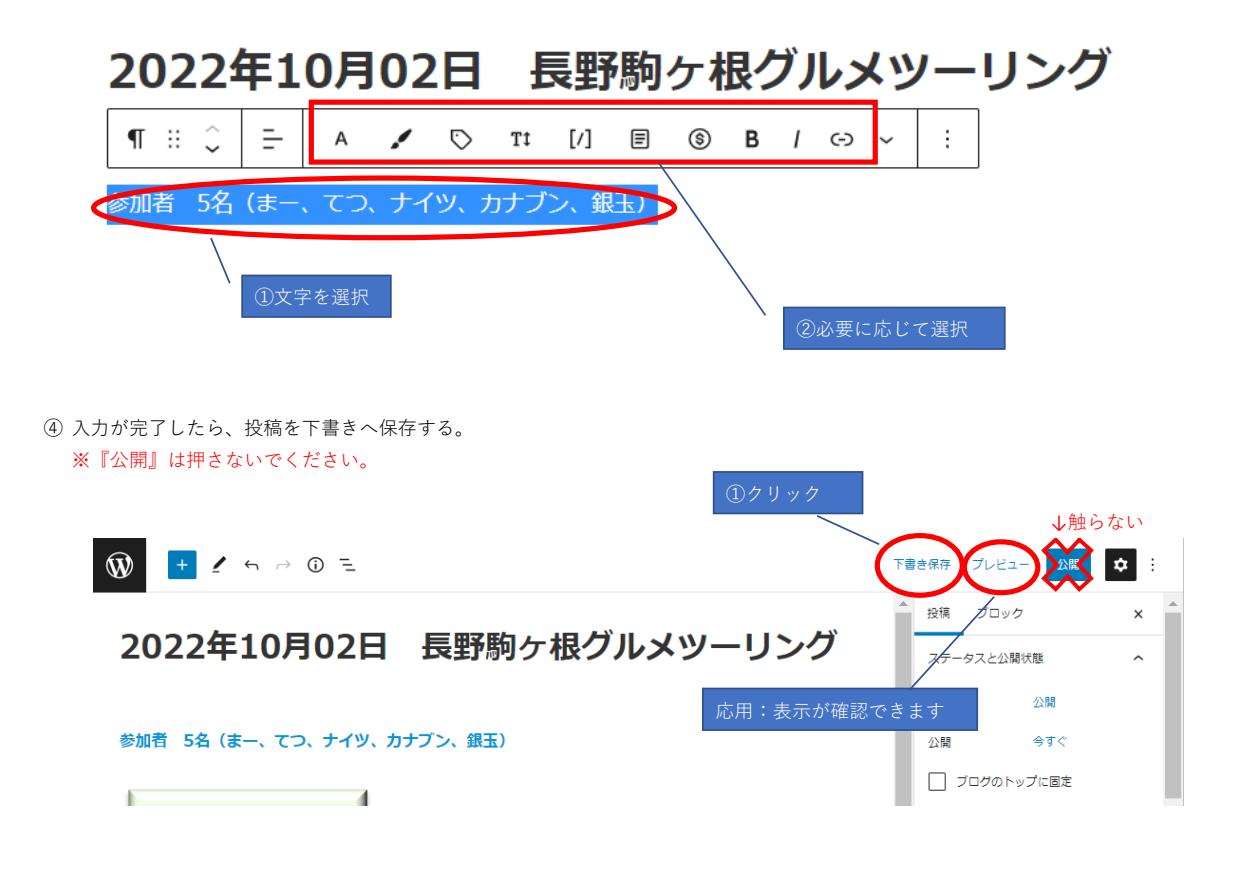